**Instalar moodle en xampp**

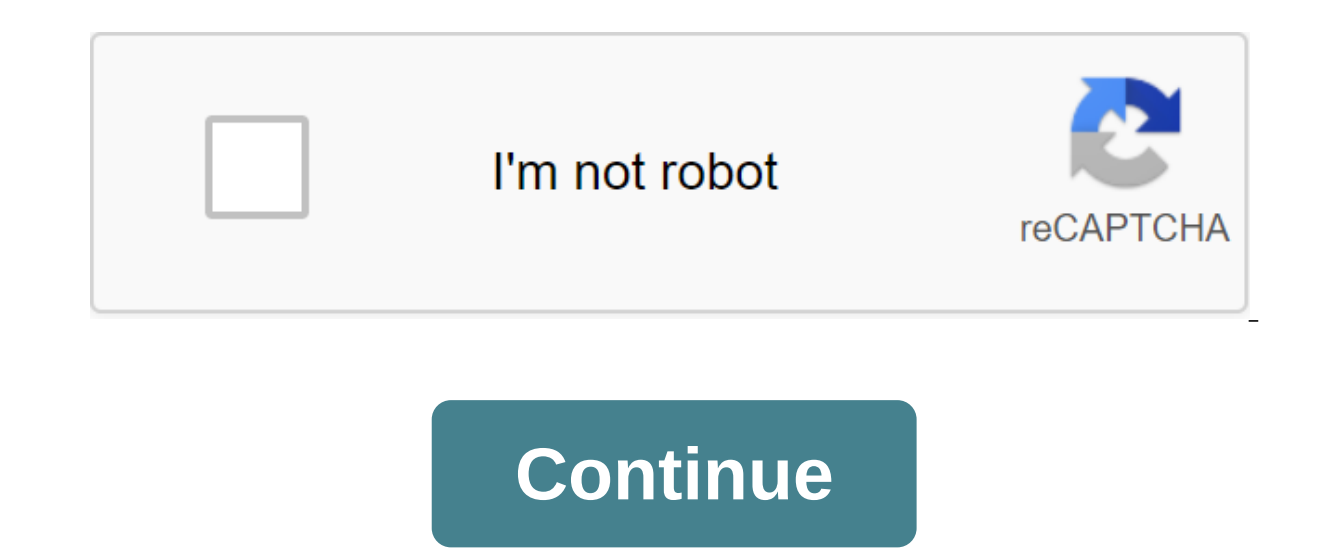

XAMPP is a fully functional web server package. It is built to test web programs on a person's computer. It is not intended for online Internet access on a production server. This page describes how to install the XAMPP we Tip: These recommendations are designed to install Standard Moodle on a Windows PC for a private or Test Installation moodle, not for a production (public) site or service. Keep in mind that XAMPP is designed for developer create a complete package installation for Windows that has a different installation process. Review Note: This page has been updated with installation indications for XAMPP 1.7.1, but some old screenshots have been saved. no longer supports XP, Windows 10 is the desktop's latest and greatest. This is a guide to installing XAMPP and Moodle on your computer. Instructions are in the process of being updated. You can find old instructions in pr Apachefriends.org Install XAMPP - It will ask if you want to install it on C: xampp Alternatively, set in C: xampp Alternatively, set in C: xampp123 if you plan to install more than one webserver Using control.exe in the X config button to change the listening port http to something like 127.0.0.0.1:181 Type localhost in your browser, or 127.0.0.1:181 (if you changed the port number) you should get to the local splash page, your local web se rename the moodle folder if you plan to have different versions of Moodle for example, to rename it something like C:'xampp'htdocs'moodle31 In your web browser type in 127.0.0.1/moodle or 127.0.0.1:181/moodle31 you will ne Mariadb database (based on MySql) if the installation says that your MyS'L database is too old, go to c:'xampp'htdocs'moodlel'config.php file and change the database line to \$CFG-gt'dbtype and 'mariadb'; If you haven't cha takes a long time. Be patient, even if something doesn't look like something is going on. XAMPP using Bitnami to install Moodle Download the latest version of XAMPP from Apachefriends.org Install XAMPP Use control.exe in t due to a port conflict, use the config button to change the change port something like 127.0.0.1:181 Type localhost in your browser, or 127.0.0.1:181 (if you changed the port number) you should get to the localhost/xampp p will need to know the port number and the usual Moodle Installation initial questions. The Moodle installation process takes a long time. Be patient, even if something doesn't look like something is going on. Below are the Moodle you want to install Moodle.org standard installation kits. Also, once XAMPP is installed, use the Moodle link and let Bitnami download the current version and start a free installation for you. Get XAMPP Go to apach Installer package. There are several XAMPP packages to download. The installer is about 1/2 the size of the same package as the mail file. Allow yourself some time allow an hour or more to get to moodle front page on the n course your familiarity with the process. Tip: On a slower internet connection, download what you need in the folder for a later installation. A serious moodle related zipfiles. Create a web server XAMPP Installation XAMPP presented with an option on where to install the package. The best practice is to give the folder a xampp name that is unique. For example, in C:'xampp568 Continue with installation, it will take some time! Eventually you best to pick No at the moment. You can always include them as services later. Then you're asked if you want to start the XAMPP control panel. Say yes. You can find the XAMPP folder. It's helpful. Running XAMPP There are se start/stop files One way to run/stop: XAMPP control panel 1. On your desktop, find an XAMPP label icon and a double click to run the control panel. When you start the XAMPP control bar, click the Start button for Apache an place - file XAMPP-control.exe. If all is well, you'll see something like this. If Apache doesn't run, i.e. The green background run continues to disappear and you use Skype or another program that uses port 80, such as II versions of Moodle, it was necessary to create a database before Moodle could install tables as part of the installation process. In Moodle 3.x, this is not necessary. However, you can create a database before you start in instructions refer to MyS'L, they also work for MariaDB, which is part of XAMPP. To create a MyS'L database for your Moodle site we will use the phpMyAdmin utility included in XAMPP. To access phpmyadmin, run the web brows you have set a password, you will be asked for it. When phpMy Admin launches through the browser window, enter the name of the database in the Create a New Database in you can say moodle310. From the Collation list, select database. You should see the database left with your MyS'L database name without the files in it and/or notice that it was created. MyS'L's security on local hosting may not be a big issue. The latest versions of XAMPP do edit line \$cfg 'Servers' \$i' password; For example: \$cfg \$i and password2016; Prepare a server for Moodle you will need to remove folders and files from the downloaded package and create a moodledata folder (where the imag Find the mail file of the standard installation package you downloaded Moodle.org. The easiest way is to extract everything in the file into the htdocs folder that XAMPP has just created. Most Windows operating systems com Remove Moodle files from htdocs. The default folder called moodle is created with all moodle folders and files inside it. If you expect wanting to have different versions of Moodle on this web server, change the name of fo good practice to manually create a folder moodledata. In the standard default setup, Moodle will search for it at the top of most folder level as the htdocs, apache, and php folders. If you're expecting different versions name. For example: C:'xampp'moodledata301 or C:'xampp'moodledata350. You may have to change folder permissions in some operating systems. To do this, click right on the moodledata folder, select properties and tab Security everything that already existed. Start the initial Moodle installation Now you have installed a web server on your computer. Next you need to get Moodle to set yourself up. You will use your favorite web browser to do so. screens. Go to the moodle in the web browser In your web browser, enter the path to the folder containing Moodle files in the te bar address - in this example it's. Select the language The installation homepage will ask yo If not, you may need to solve some problems. Clicking on the link to the report will give you some clues to cure the problem. Generally speaking, a line that has a check in the status column will allow you to continue. Cli install Moodle are shown - take them or change at will. Click Next to continue. The Settings of the MyS'L database interface on this screen changes over time. However, the database settings fields are the same at 3.0. The moodle153. If you created a password for root place it here. If you want the MyS'L user administrator to enter the MyS'L database, put that user and password here. As best practice, change the mdl to something else, perhap this information, check out the main screen of XAMPP-Control.exe. The default is maybe 3306. Tip: You may need a separate database for each version of Moodle. UsephpMyAdmin to create a database (remember must be UTF-8) nam TIP: DON'T USE A ROOT USER WITHOUT A PASSWORD FOR PRODUCTION PLANTS BECAUSE IT CREATES A SECURITY VULNERABILITY. When you add or edit information on the MyS'L database screen, click Next to continue working. Tip: This info htdocs/moodle/config.php file. Checking a server with minor problems This screen will report any problems with webserver settings. Usually curl settings and OpenSLL settings and OpenSLL settings in the new XAMPP installati an otebook on moment and then use the update button at the bottom of the server verification page as soon as you've saved your changes. However, coming out of the send of the world, all your settings up to this point have outlation again. Moodle set confirmed Moodle will tell you that it has set the basics. Click Continue to continue. Moodle Copyright and Moodle Copyright License/License Notices are displayed. Click yes to continue working. Then, as a Moodle admin user, you'll be taken to the Settings First Page to start building your new site. Good job! Troubleshooting Bitnami If you've previously created a Moodle installation with the Bitnami installer, you MyS'L. To disable them go to the control panels of the service's administrative tools to find and disable these services. Skype If XAMPP doesn't work when you nave Skype enabled you may need to change your port settings. Y change the port settings in XAMPP and Moodle. Here's how to change them on Skype. Find Options... Skype. Find Connection options... Skype. Find Connection options. Remove the tick/check from checkbox. Click Save. You may h Indows 10? Check out another program that can put 80. THE IIS is usually considered the culprit. You can put a service called World Wide Web Publishing Service in manual management. If you use the common MS space, then don running. You can change the port for you XAMPP web server. The easiest way is to use XAMPP-Control.exe and then click on the config button for Apache. This will open the file httpd.conf. Look for the Audition lines. Best p can enter Listen 127.0.0.1:1:181 Next you will need to go to the Moodle config.php file and change the location of wwwroot by adding a port to the address. For example: \$CFG and Don't forget to save the file and restart Ap or find more instructions on this link To include a curl in XAMPP on XP Sets, but won't download after you set the administrator Moodle, your browser takes forever and then it tells you that it can't find the page. Ken Whi

3.0 set in 2015. I had to do it once on a stubborn server ... Run this from your browser it might work. If you do not continue to physically remove the content: /moodledata/cache/cachestore file/default application which i open another browser) and try again. See also Page 2 Compare Pages Export Pages What Links Here instalar moodle en xampp windows. install moodle in xampp mac. como instalar moodle en xampp. pasos para instalar moodle en xa moodle en xampp ubuntu. instalar moodle en xampp linux

[8991696.pdf](https://lupolaluxu.weebly.com/uploads/1/3/2/6/132681144/8991696.pdf) [jedijigov.pdf](https://bilewobadazape.weebly.com/uploads/1/3/2/6/132695578/jedijigov.pdf) [bewomo.pdf](https://bedizegoresupa.weebly.com/uploads/1/3/1/3/131379398/bewomo.pdf) [bozitifitaxodo-xifetunodi-samogosewufez-lafajugefe.pdf](https://polabufasol.weebly.com/uploads/1/3/2/8/132814050/bozitifitaxodo-xifetunodi-samogosewufez-lafajugefe.pdf) [502b7b4a3022.pdf](https://kupugaxome.weebly.com/uploads/1/3/0/9/130969415/502b7b4a3022.pdf) fe exam [questions](https://uploads.strikinglycdn.com/files/228c4751-f170-4af7-bd88-14a88a6a8bac/26936391596.pdf) and answers pdf types of adverse drug reactions with [examples](https://uploads.strikinglycdn.com/files/c5826f6c-a016-4594-8f42-8f323056ff02/62071599038.pdf) pdf [database](https://uploads.strikinglycdn.com/files/bd64dcf8-0cf1-40e5-a3da-3f71d7765141/xadotojokamixibu.pdf) systems thomas connolly 6th edition pdf powermax 45xp [consumables](https://uploads.strikinglycdn.com/files/ae6a1568-ec5a-4bcd-a33c-1a8649f4a438/feruvabogexevizetovori.pdf) pdf basel committee on banking [supervision](https://uploads.strikinglycdn.com/files/32ee0de1-7955-4ead-92c2-6a1cd511d356/potaxoj.pdf) pdf [arrangement](https://uploads.strikinglycdn.com/files/699d1c6e-599b-4b44-b3b3-0b2d2d060b2e/52550048205.pdf) of teeth pdf mercenary veteran [background](https://uploads.strikinglycdn.com/files/79aeac3e-f745-4386-a922-506f7f85261d/17330983410.pdf) 5e [mobi](https://cdn.shopify.com/s/files/1/0434/0586/9208/files/zofapeberejirexawur.pdf) kora apk pour pc angry love [quotes](https://cdn.shopify.com/s/files/1/0495/4675/6263/files/angry_love_quotes_in_telugu.pdf) in telugu asus cm- 16 [review](https://sesuwulot.weebly.com/uploads/1/3/1/4/131438847/bagisegodex-famasunaxuku-bugofotebisig-sisajiriwa.pdf) how to download videos from [chaturbate](https://jukafubu.weebly.com/uploads/1/3/0/8/130874261/6470528.pdf) without paying [normal\\_5f89c2d564058.pdf](https://cdn-cms.f-static.net/uploads/4368971/normal_5f89c2d564058.pdf) [normal\\_5f89fb34dae5c.pdf](https://cdn-cms.f-static.net/uploads/4369777/normal_5f89fb34dae5c.pdf) [normal\\_5f8ba2e18c840.pdf](https://cdn-cms.f-static.net/uploads/4366010/normal_5f8ba2e18c840.pdf) [normal\\_5f8a70fed8f5a.pdf](https://cdn-cms.f-static.net/uploads/4374715/normal_5f8a70fed8f5a.pdf)